**جامعة محمد خيضر بسكرة Biskra ,University Khider Mohamed كلية العلوم و التكنولوجية department Technology and Sciences**

**منهجية العرض الشفوي**

# **Oral Presentation Methodology**

**Course handouts**

**1st year Science and Technology**

**Realized by**

**Dr. Sana ALMI** Dr. Fatima ADJAL

**A Lecturer class A Lecturer class**

**Academic year 2021-2022**

### **SOMMARY**

# **المحتوى**

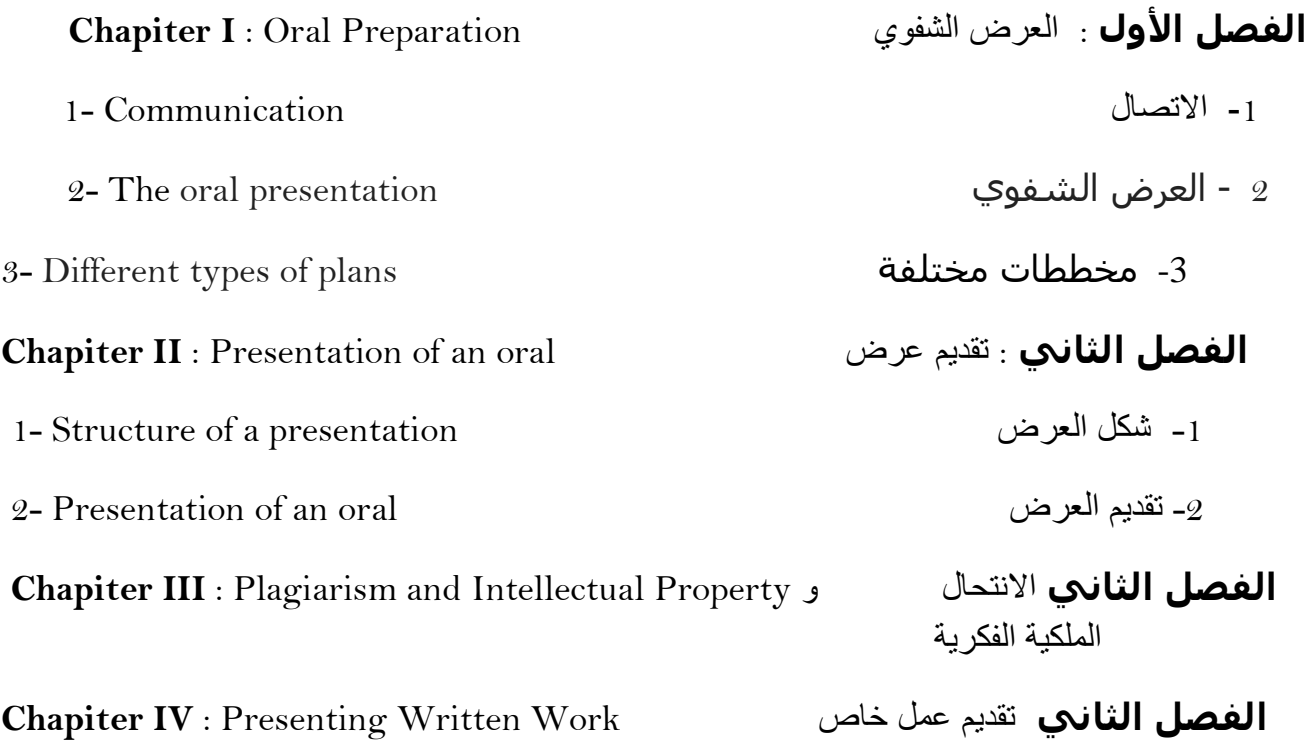

# **الفصل األول العرض الشفوي** Oral Preparation

**-1 تعريف**: تقديم عرض شفهي هو تقديم نتيجة عمل بحثي، حول موضوع معين، أمام جمهور.

**-2 التواصل** : إنها مجموعة االستراتيجيات التي وضعها شخص أو مجموعة من االشخاص لتبادل الموارد و المعلومات مع اآلخرين .يمكن تمثيل االتصال بطريقة مبسطة على النحو التالي:.

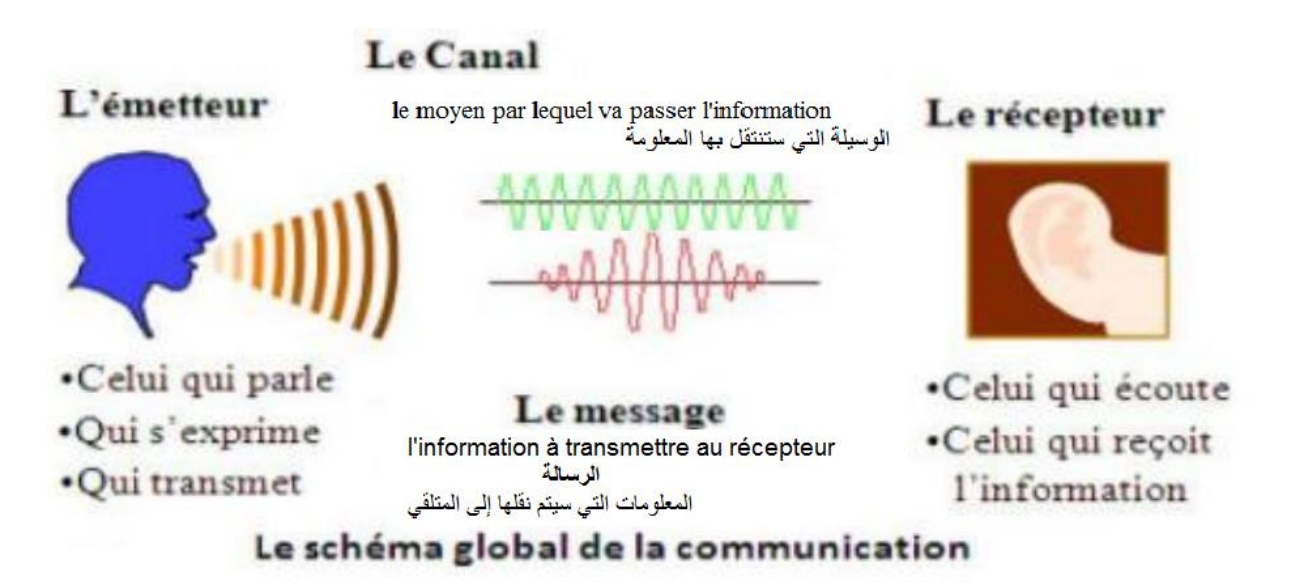

**-3 أنواع العرض الشفوي:** هناك نوعان من الخطاب الشفوي

- **العرض الشفوي المؤسسي :(Oral Institutionalized (**يتضمن القراءة الشفوية لنص مكتوب و شفهي يعتمد على مالحظات غالبًا ما تتم إدارتها بشكل أحادي .
	- **العرض الشفوي العفوي أو المرتجل:** وهو عرض شفوي يعتمد على التبادالت والتفاعالت المرتجلة في الفصل .ومن ثم يصبح مستقلاً ويبرز عن أي سجل مكتوب، والذي يتضمن مخاطر االنحراف عن المعايير.
- **-4 إعداد عرض شفوي:** التحضير لتقديم موضوع بطريقة واضحة ودقيقة، فمن الضروري قبل كل شيء البحث عن المشكلة، ثم القيام بالرد عليها بطريقة منطقية. من أجل إعداد عرض شفوي جيد، يجب أن نتقن أربعة عناصر أساسية :
	- **اللغة:** إن إتقان اللغة يقوي الثقة بالنفس.
	- **الشخص ذاته:** ي لتقديم عرض شفوي جيد يستخدم الشخص ذاته كأداة. فيستخدم حركات و إيماءات جسده ويحسن استخدام وضعيات جسمه. كما أن صوت الملقي عامل مهم خالل العرض فالتحكم في شدته و سرعته أو طريقة استرساله يؤدي إلى عرض جيد. باإلضافة إلى ذالك تحكم أو عدم تحكم الشخص في جسده يمكن أن يظهر جليا خالل العرض فالخجل مثال يمكن أن يؤثر تأثير سلبي على اإللقاء.
		- **اآلخرون:** ال نتحدث بنفس الطريقة إلى: أخ ، أم ، صديق ، زميل كما نتحدث مع من هم أعلى منا.
			- **االتفاق والقبول والتفاوض والرفض** .يؤثر هذا النوع من العالقات بشدة على طريقة إلقائنا.
- **استخدام الصمت:** يبدو الصمت بالنسبة للشخص الذي يعرض أطول منه بالنسبة للذي يستمع إليه. و يسمح استعمال الصمت خالل العرض الشفوي بعدة أمور يمكن أن تحسن العرض :
	- يسمح بالطالقة اللفظية.
	- يشير إلى تغيرات اإليقاعات.
	- يسمح بالتنفس و إعادة ترتيب األفكار
		- يعطي الوقت للنظر إلى الجمهور

- **خوف الجمهور:** هو الخوف والقلق الذي يشعر به المرء قبل مواجهة الجمهور، أو عند الخضوع لالختبار . ويبدأ في التبدد تدريجيا في العمل.

#### **-5** أ**نواع الخطط**

تسمح الخطة العرض بتنظيم المحتوى الخاص بك وبصفة عامة تتكون الخطة من مقدمة و العرض وخاتمة. وجود خطة يساعد كثيرا في الفهم وهناك أنواع مختلفة من الخطط الممكنة :

- **المخطط الزمني:** ويتكون من متابعة تقدم ظاهرة عبر الزمن )تقد مية ، ارتدادية ، خارج الترتيب( **خطة المقارنة:** تقوم على المعارضة (opposition( (مزايا - عيوب ؛ جوانب إيجابيات وسلبيات(. **من العام إلى الخاص:** يمكن أن يتطور في كال االتجاهين : مشكلة عامة - مشكلة خاصة - تحليل مثال ملموس مثال نموذجي - التعميم األول - التعميم الثاني .
- **الخطة حسب الفئات:** وهذا ينطوي على النظر في العديد من الجوانب المحتملة للمشكلة. وهذه الجوانب ليست بالضرورة "إيجابية" و "سلبية" (كما في الخطة القائمة على المعارضة) وهم ببساطة "مختلفة."
	- **الخطة الجدلية:** أطروحة نقيض تأليف .
	- **الخطة المبنية على المنطق )المنطق(:** هذه حالة خاصة من الخطة السابقة:
		- عرض الحالة .
		- شرح أسباب هذه الحالة.
			- شرح العواقب.
			- الحلول الممكنة.

**الفصل الثاني تقديم عرض شفوي**

# **Presentation of an Oral**

**I- هيكل العرض**

إلعداد عرض تقديمي ناجح ، من الضروري تحديد وصياغة الهدف. يمكننا تحديد أربعة مستويات من الأهداف وفقًا للمشاركة المتوقعة من المستفيدين:

- إعالم
- جذب االنتباه.
	- االقناع.
- المبادرة بالتحرك )التفاعل مع الجمهور(.

#### **I.1.الهيكل النموذجي لتقديم العرض**

يجب أن يكون تقديم العرض جيدا و منظًما، بحيث يكون له بداية، ووسط، ونهاية . أين يجب تقديم الحجج بشكل منطقي (تتبع بعضها البعض)، ولكن أيضًا تكون مفهومة لجمهورك. لذا تتكون الخطة من: المقدمة ، العرض ، والخاتمة (الاستنتاج)

- **المقدمة:** الدقائق القليلة األولى من العرض الشفوي مهمة، لذا يجب أن تكون المقدمة مختصرة، وتشغل حوالي 10٪ من الوقت (بضعة أسطر). حيث يجذب انتباه الجمهور ويساعد على إثارة الفضول والحفاظ على انتباه لجنة التحكيم. يجب أن تختار المقدمة ما يلي - :تحديد الموضوع - . صياغة المشكلة - .أعلن عن الخطة.
- **االعالن عن الخطة:** نستعين لجذب االنتباه منذ الدقائق األولى باستخدام صورة ملفتة ، سؤال ، مفارقة (ظاهرة مناقضة) ، اقتباس
- **العرض(développement le (أو العرض :** يجب أن يحتوي على األفكار الرئيسية وكذلك الأفكار الثانوية المصاغة بوضوح يمكنك إضافة أمثلة توضح هذه الأوصاف والاقتباسات والمقارنات وما إلى ذلك.
- **الخالصة**: وهي أقصر جزء من عرضك الشفوي. أين يلخص الملقي النقاط الرئيسية المذكورة في العرض لتأكيد الأفكار و التذكير بها و عرض خلاصة العمل او تقديم التطلعات المستقبلية للموضوع المناقش. كما يجب عرض أهم االستنتاجات بحيث تحتوي الخالصة على :
	- تلخص ما سبق
	- االستنتاج يمكن أن اذكر تأكي ًدا أو ش ًكا, حل مشكلة ,طرح مشكلة جديدة
		- فتح النقاش

أثناء تقديم العرض الشفوي ، تعتبر الكلمات الانتقالية ضرورية .فيما يلي قائمة بالكلمات الانتقالية التي ستسمح لك بتغيير حسب اللغة المستخدمة للعرض.

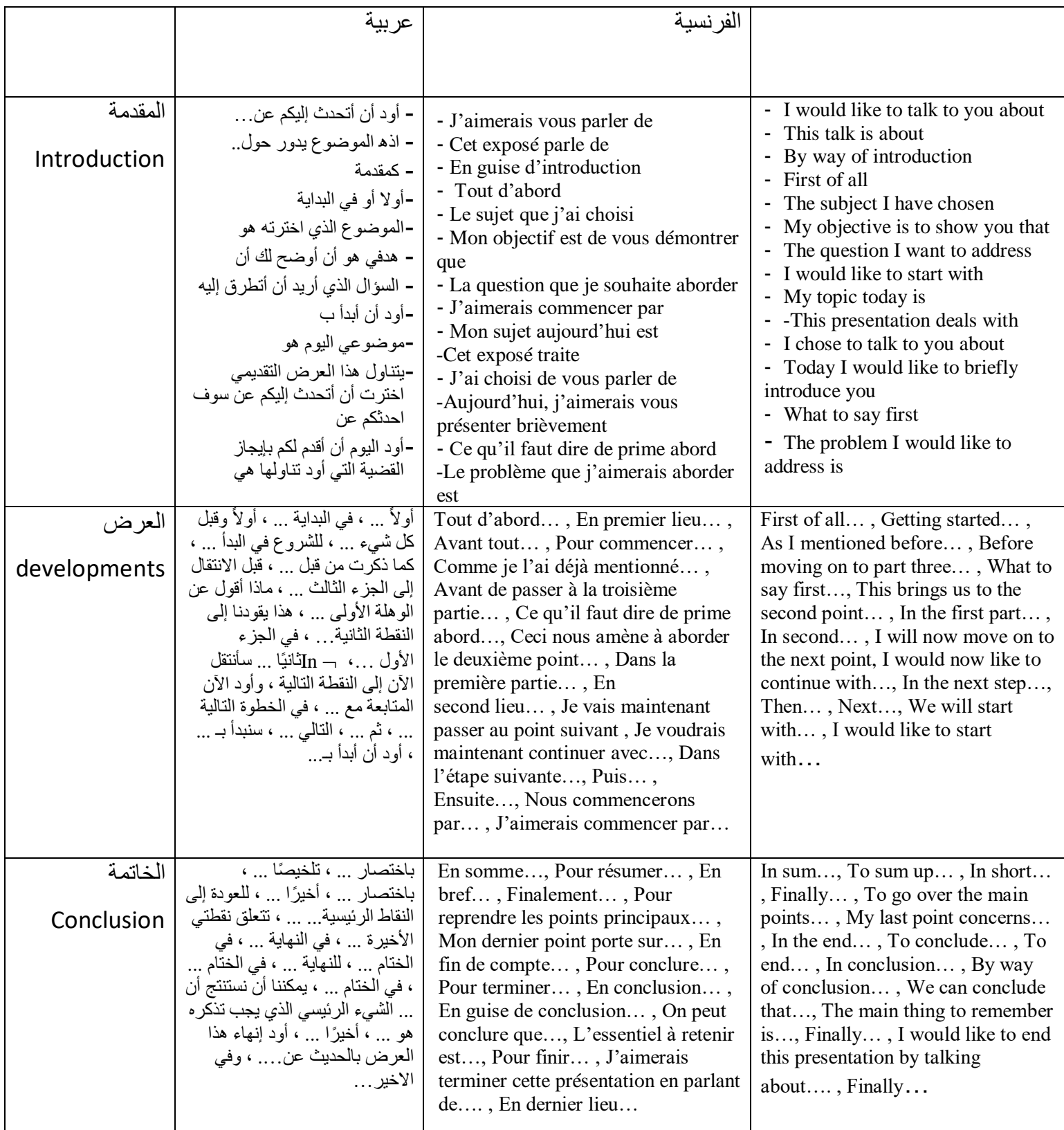

**II. تقديم عرض شفوي**

**II**-**1- استخدم الوسائل البصرية**

تساعد العناصر المرئية الجمهور على تذكر ما تقوله ، لكن ال ينبغي أبدًا أن تحل محل العرض أو السيطرة عليه. بغض النظر عن نوع المساعدة المرئية التي تستخدمها، هناك قواعد عامة يجب إتباعها حتى تكون الأدوات البصرية فعالة :

> ضع فكرة واحدة على الصورة المرئية. قم بإنشاء صورة تدعم فكرتك . استخدم األلوان للفت االنتباه إلى النقاط المهمة. ق ِّدم الصورة المرئية أوالً ثم قم بشرحها.

> > **II-2- المعدات السمعية والبصرية**

تعتمد الوسائل السمعية والبصرية المستخدمة في العرض الشفوي على طريقة التدريس المستخدمة في العرض. يمكنك استخدام :

> كمبيوتر محمول أو كمبيوتر مع ميكروفون مزود ببرنامج عرض مثل Point Power شاشة عرض جهاز عرض Datachu مشغل أقراص مضغوطة وأقراص DVD أو مسجل فيديو عارض صور أو جهاز عرض ضوئي

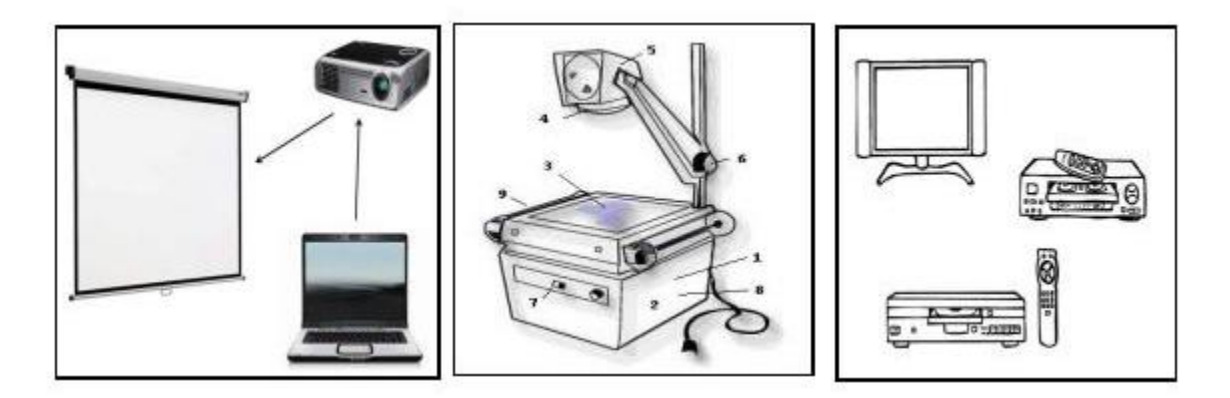

# **II-2- اختيار طريقة العرض**

قبل إعداد العرض التقديمي الشفوي ، من الضروري مراعاة الطريقة التي سيتم استخدامها. إما أن تكون: محاضرة ,عرض شرائح ,فيديو , ملصق.

# **II-3-عرض شرائح**

عرض الشرائح هو سلسلة من الشرائح الرقمية ترافق بشكل عام تقديم العرض الشفوي. يمكن أن تظهر الشرائح يدويًا أو تلقائيًا. ويسمى أيضًا: "العرض التقديمي بمساعدة الكمبيوتر Computer Aided ."CAPre أو Presentation إن CAPre هو سلسلة من الشرائح التي تحتوي على: نصوص؛ صور ؛ الرسوم المتحركة النصية والصورية ؛ األصوات ومقاطع الفيديو**.**

> **II-1-3-المواد الالزمة لعمل عرض شرائح** لعمل عرض الشرائح ، أنت بحاجة إلى: كمبيوتر برنامج إنشاء عرض الشرائح نصوص ، صور ، جداول ، رسوم بيانية: محتوى العمل المراد تقديمه. اتصال إنترنت واسع النطاق لجلب الصور.

#### **II-2-3-برنامج تقديم عرض شفوي PowerPoint**

PowerPoint هو برنامج تقديم عرض بمساعدة الكمبيوترCAPre. يسمح بإعداد عروض تقديمية تحتوي على نصوص وصور وتأثيرات بصرية وصوت. يوفر PowerPoint ثالثة أوضاع عرض رئيسية: الوضع العادي و وضع فارز الشرائح و وضع طريقة عرض الشرائح.

- **الوضع العادي** : يعتبر الوضع العادي ، الوضع الذي نستخدمه لكتابة العروض التقديمية وتصميمها ، هو وضع التحرير األساسي. يشمل ثالثة مجاالت عمل:
- على اليسار ، نوافذ التبويب التي تسمح لك بالتبديل بين مخطط الشريحة والشرائح المعروضة كصور مصغرة ؛
	- على اليمين ، جزء الشرائح ، الذي يظهر فيه طريقة عرض مكبرة للشريحة الحالية ؛
		- في الجزء السفلي ، جزء التعليقات.
- **وضع العرض "فارز الشرائح"** : تعرض طريقة العرض "فارز الشرائح" كل الشرائح على هيئة صور مصغرة. يوفر نظرة عامة على هذه الشرائح ويسمح لك بإعادة ترتيب الشرائح أو إضافتها أو إزالتها وعرض تأثيرات االنتقال والرسوم المتحركة.
- **وضع عرض الشرائح :** يشغل وضع عرض الشرائح شاشة الكمبيوتر بالكامل ، مثل عرض تقديمي حقيقي. يتيح لك عرض ملء الشاشة هذا مشاهدة العرض التقديمي كما سيظهر لجمهورك. يمكنك أن ترى كيف ستبدو الرسومات والتوقيتات والأفلام والرسوم المتحركة وتأثيرات الانتقال في عرض الشرائح النهائي.

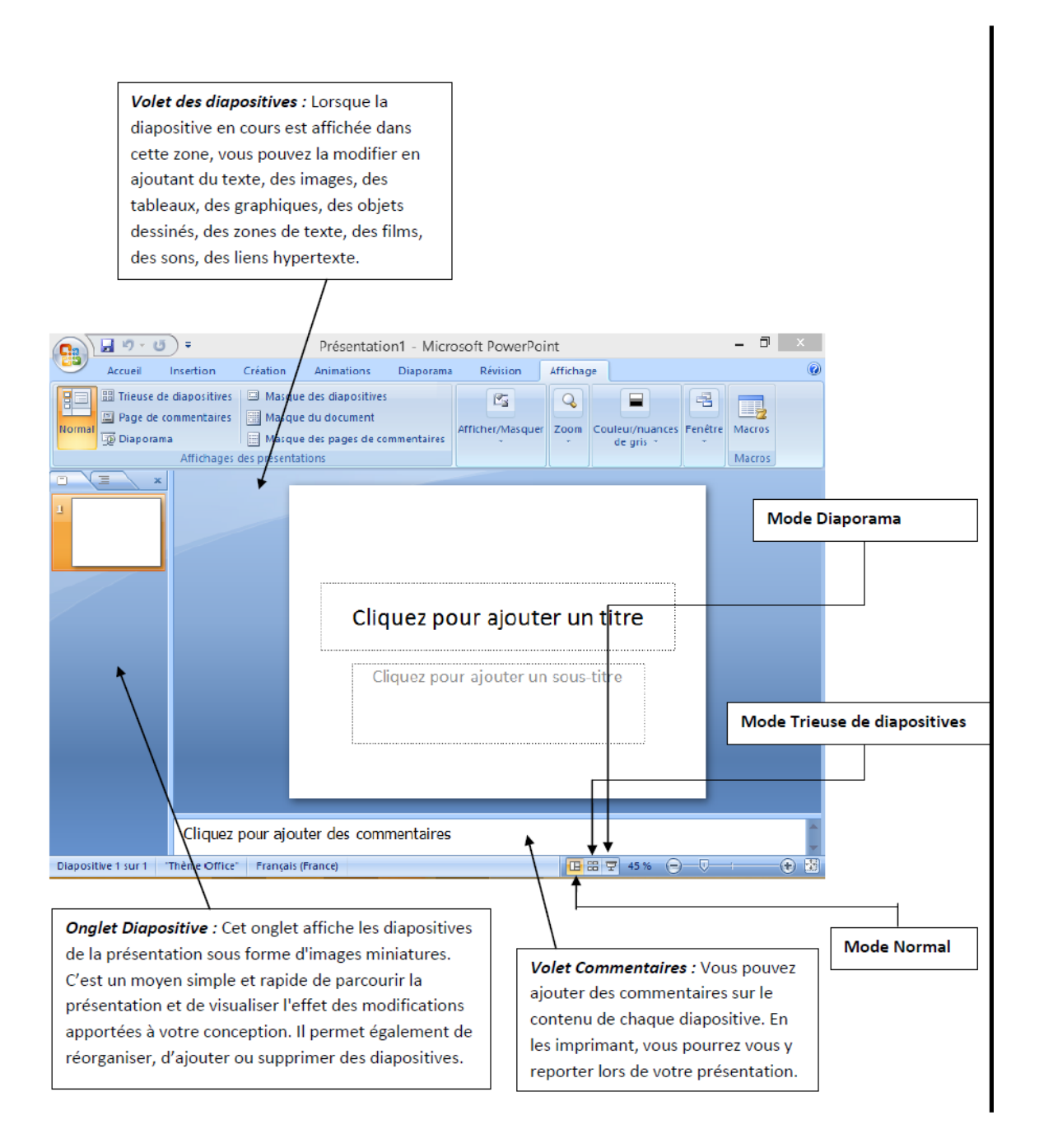

# **II-3-3- تطبيق برنامج PowerPoint**

- **إنشاء ملف PowerPoint**
- Microsoft office Microsoft office البرامج ابدأ :PowerPoint **برنامج افتح** .a PowerPoint. إذا كان هناك رمز على سطح المكتب ، فمن األفضل... النقر عليه مرتين

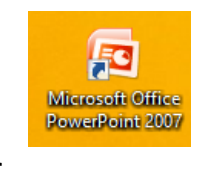

b. **فتح ملفًا جدي ًدا**: ملف جديد عرض تقديمي جديد. انقر فوق إنشاء ،

وستظهر عدة نماذج للخلفية ، وتختار أحدها.

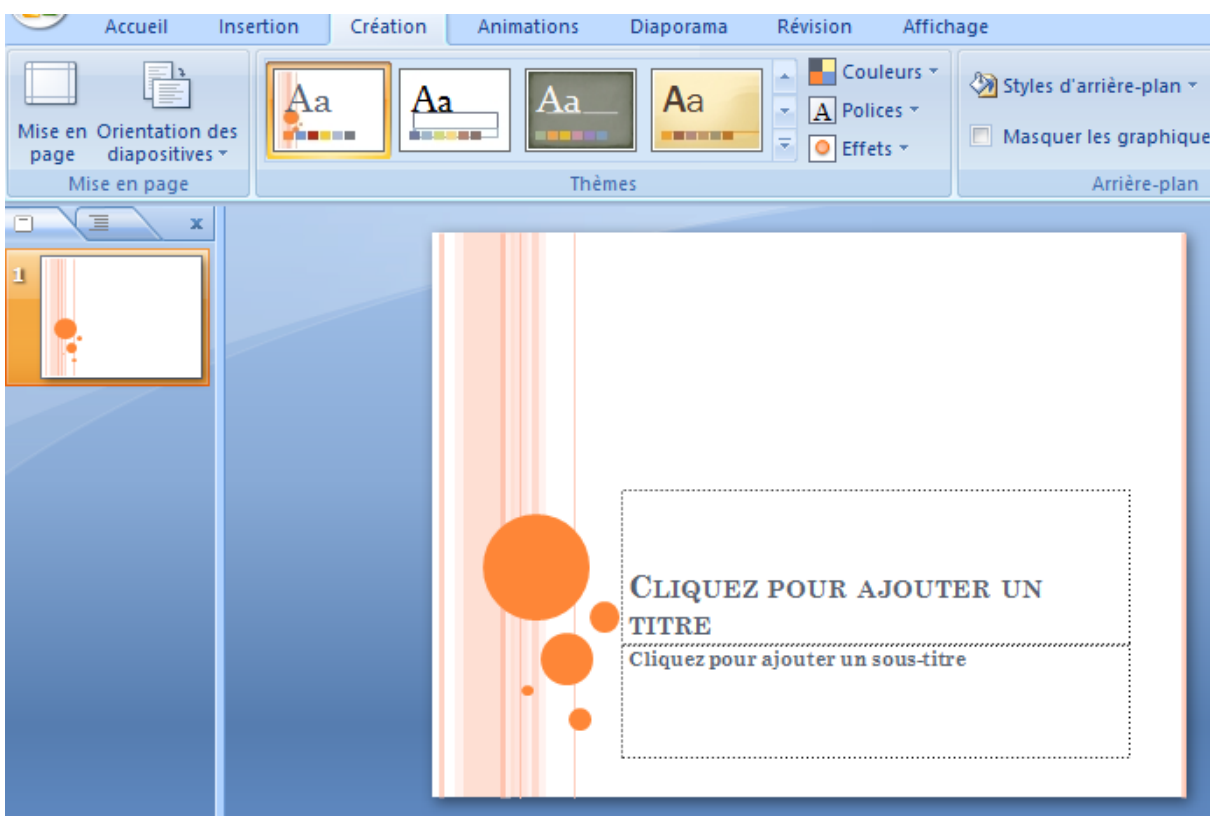

- c. **أكمل الشريحة األولى**: انقر فوق العنوان واكتب عنوانك ؛ أدخل صورك ونصوصك ...
	- d. **حفظ عملك**: احفظ بإعطاء اسم للملف. اختر الصيغة:
- " العرض التقديمي" الذي يُنشئ بصيغة .ppt: يمكن تعديل عرض الشرائح وتحتاج إلى عارض PowerPoint لقراءته.
- " عرض شرائح PowerPoint "الذي يحفظ بتنسيق .pps: يمكن قراءة عرض الشرائح بدون عارض ، ويتم عرضه مباشرةً ، وال يمكن تعديله بدون Point Power.

e. **أدخل شريحة**: انقر فوق "الصفحة الرئيسية" ثم "شريحة جديدة" ثم انقر فوق التخطيط المطلوب. f. **تحريك الشرائح و المؤثرات** :لتحريك مربع النص ، انقر فوق ما تريد تحريكه )نص ، إطار ، صورة ، إلخ): انقر فوق علامة التحريك ← تخصيص التحريك: يتم فتح شعار "تخصيص التحريك" على اليمين. الآن الأمر متروك لك لاختيار وتكوين المؤثرات الخاصة بك ، إما في شكل: الماس ، رقعة الشطرنج ، المتجر ، إلخ.

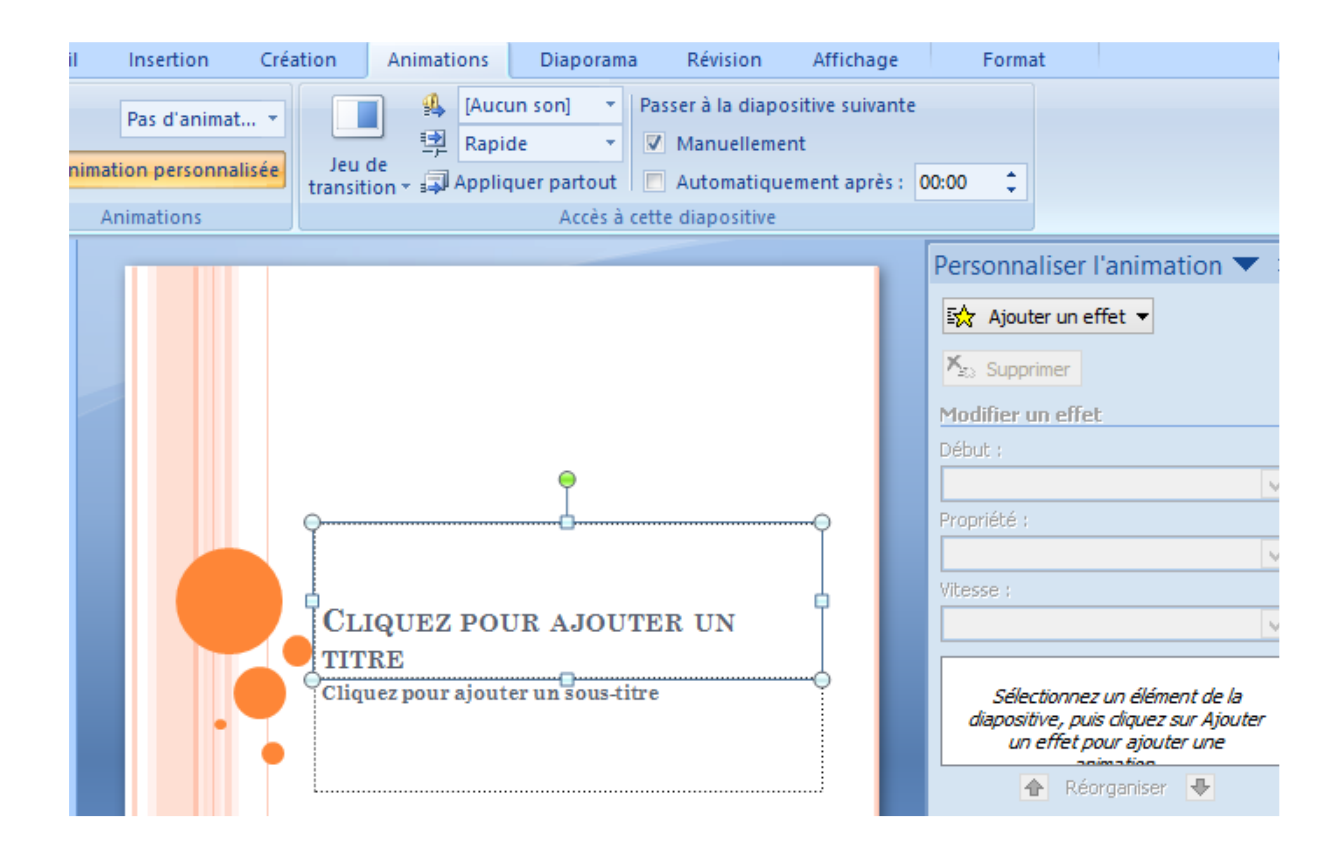

# **II-4- الملصق**

الغرض من الملصق هو تقديم عملك البحثي لغير المتخصصين، إنه بطريقة ما بطاقة عملك العلمية.عليك أن تضع نفسك في مكان الشخص الذي سيقرأها: لذا يجب أن تكون المشكلة والمفردات بسيطة.

 يجب أن يجذب الملصق االنتباه ، فهو وسيلة اتصال مرئية يستخدم الملصق إليصال رسالة: إنه إعالم يجب على الملصق أن يجعل القارئ يرغب في تعميق الموضوع: إنه مقنع

# يديد الكثافة. انتباه: يجب أن يكون الملصق مستقلاً و مفهوم حتى لو لم تكن موجودًا لشرح ذلك.

# **II-1-4- تكوين ملصق**

شكل الملصق اختياري. ولكن يجب أن يتضمن بالضرورة:

عنوان: تحديد المؤلف (تدريب ، سنة الرسالة ، إضافة صورة) ، مختبر البحث (إد ، مشرف ، مدير  $\checkmark$ مختبر( ، موضوع البحث. عرض عمل الرسالة: األهداف والمقدمة والنتائج والمنشورات الممكنة. خاتمة ووجهات نظر

# **II-2-4- تصميم ملصق**

يجب أن يكون الملصق:

 ملخص البحث الذي قمت به صورة تجعلك ترغب في االقتراب منها عرض للقارئ الذي يتوقف عند هذا الحد لمدة أقصاها 5 دقائق رسالة تسعى إلقناع القارئ

## **II-5- العرض الشفوي عن بعد**

تستخدم تطبيقات عديدة للعرض الشفوي عن بعد و سنتطرق في هذا الفصل لتطبيق Meet Google .

هنا ايضا لدينا طرفين للعرض : متلقي العرض و الذي يعرض او المشارك في العرض .

# - **II1-5- استخدام Meet Google من طرف متلقي العرض**

متلقي العرض يمكن ان يكون شخص واحد او عدة اشخاض و مهمته تنظيم العرض عن بعد بالتنسيق بين المشاركين. و هو الشخص الذي عليه ان يهيئ رابط العرض و يقوم ببعثه للمشاركين مع تاريخ و زمان العرض حسب جدول عرض ينضم وقت كل مشارك على حدى.

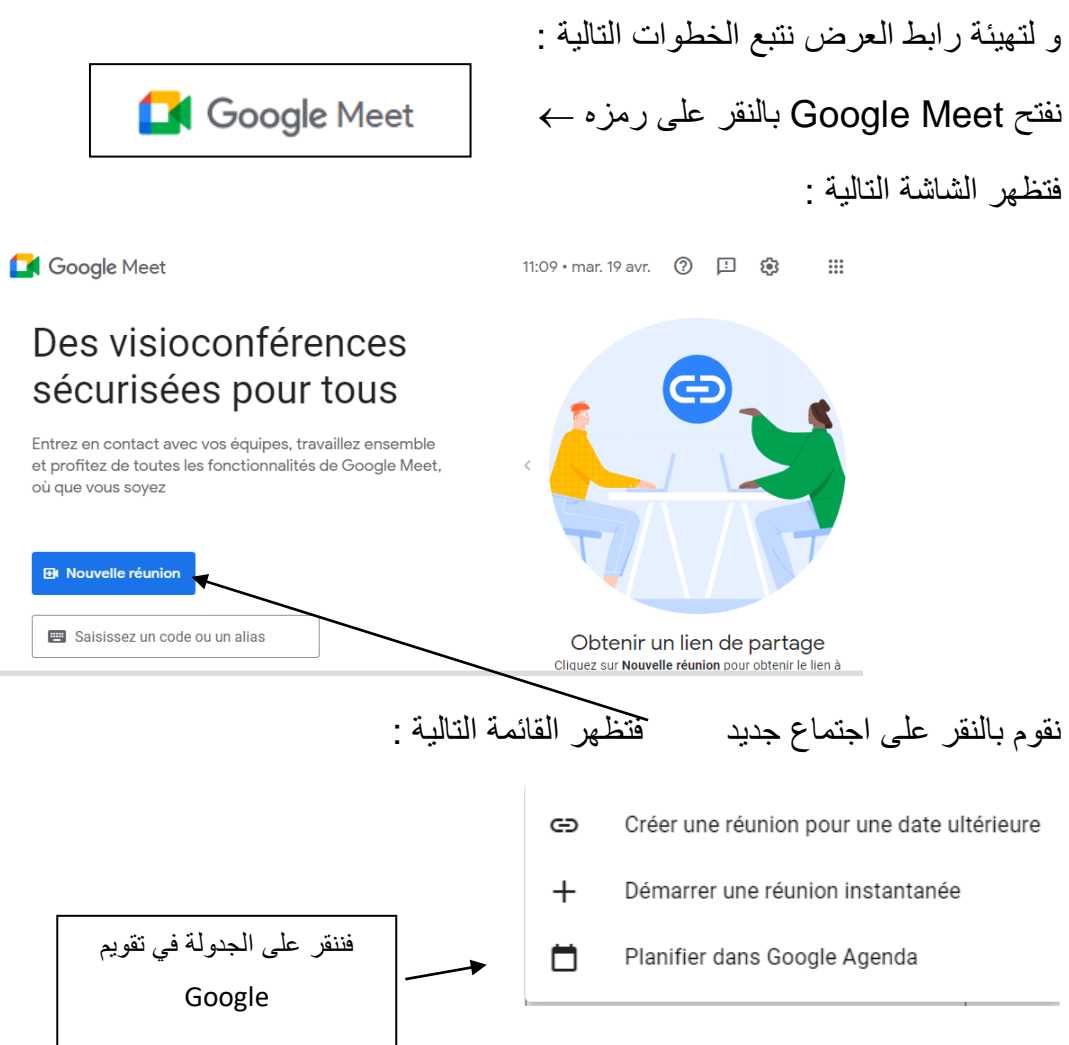

فتظهر على الشاشة ما يلي :

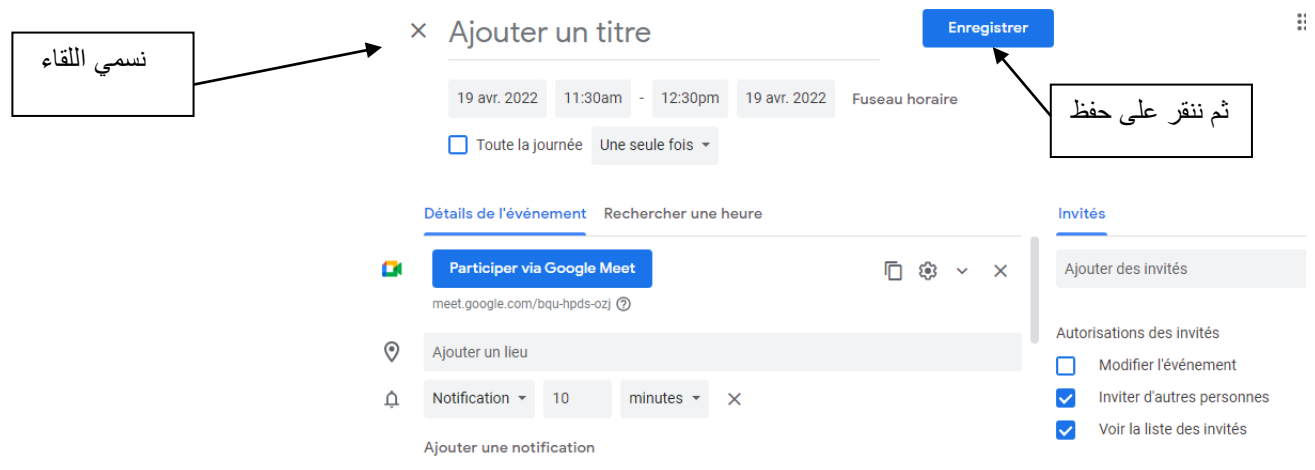

بالنقر على حفظ يظهر جدول التقويم على الشاشة فنقوم بتحديد تاريخ و زمن العرض كمايلي :

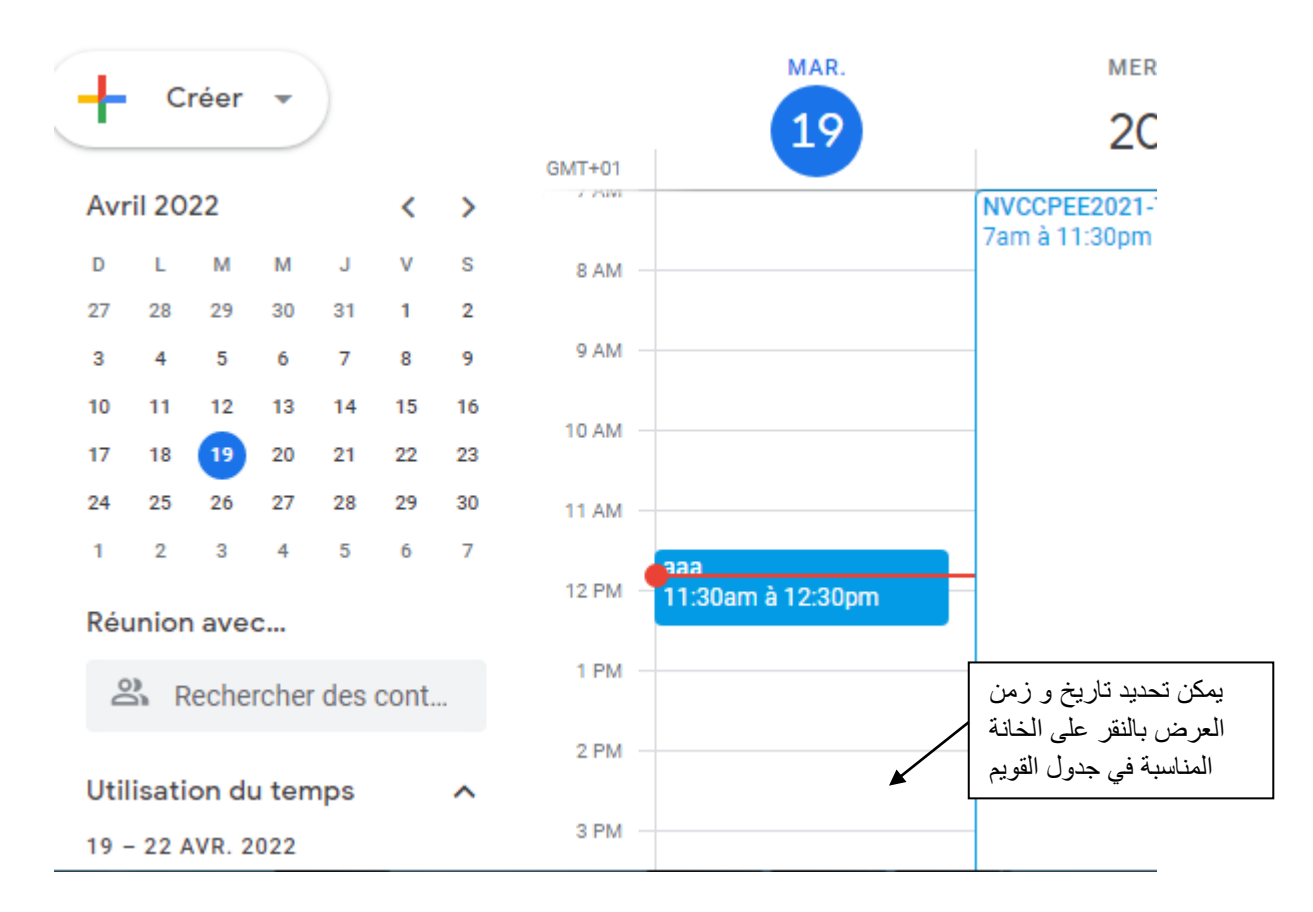

عند النقر على خانة التقويم تظهر على الشاشة مايلي :

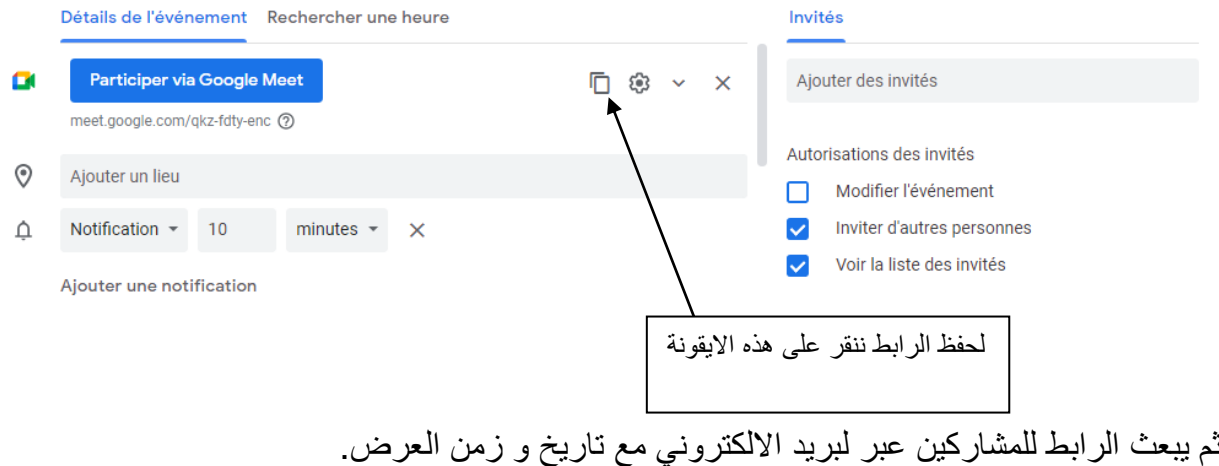

# - **II1-5- استخدام Meet Google من طرف المشارك في العرض**

المشارك في العرض يمكن ان يكون مستمع او عارض لعمل معين. ليتمكن العارض من مشاركة و تسجيل عرضه مع االخرين يتبع الخطوات التالية :

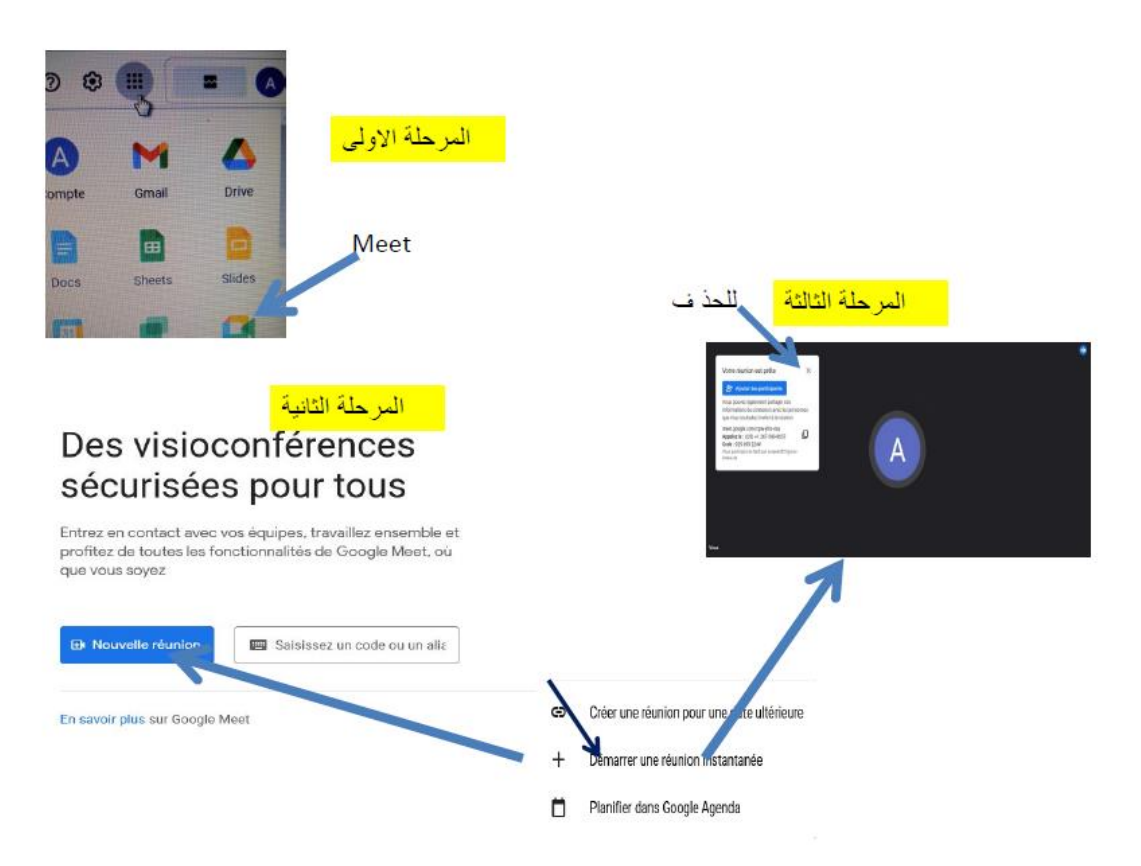

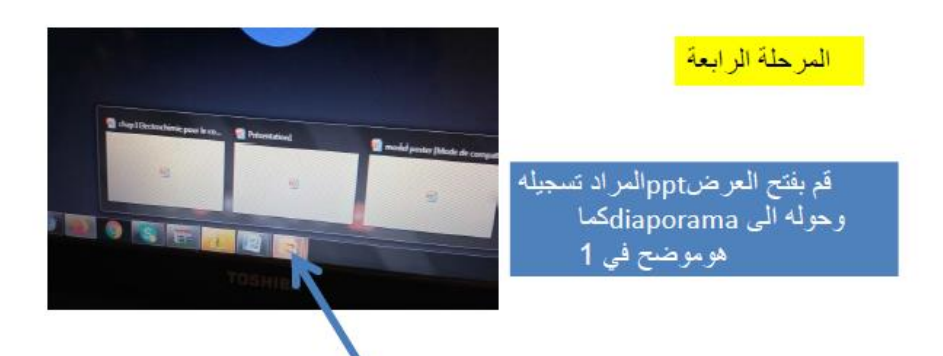

Power point ppt

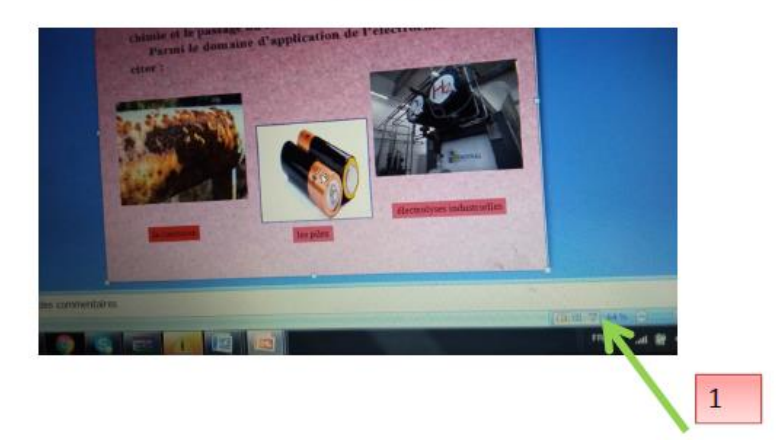

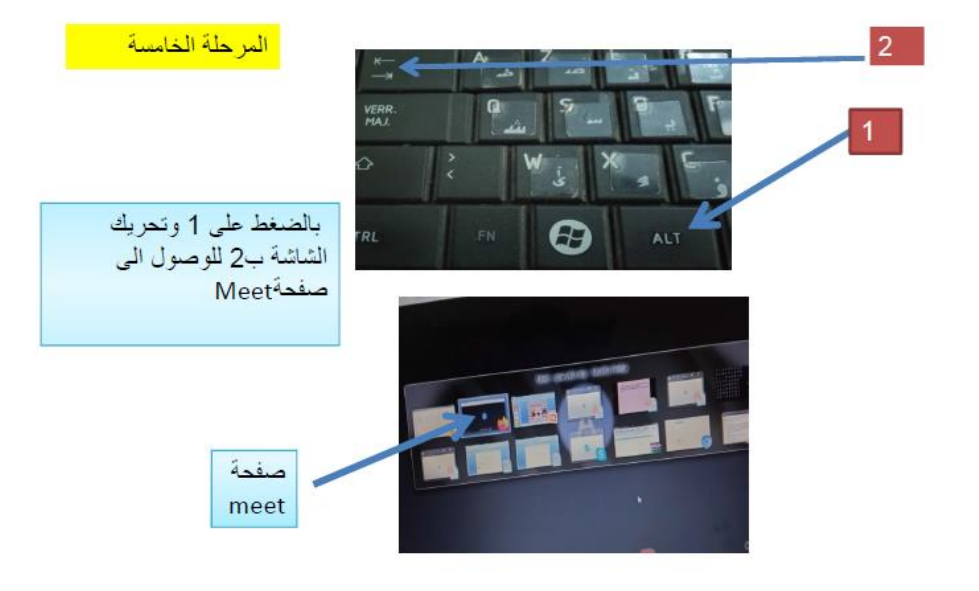

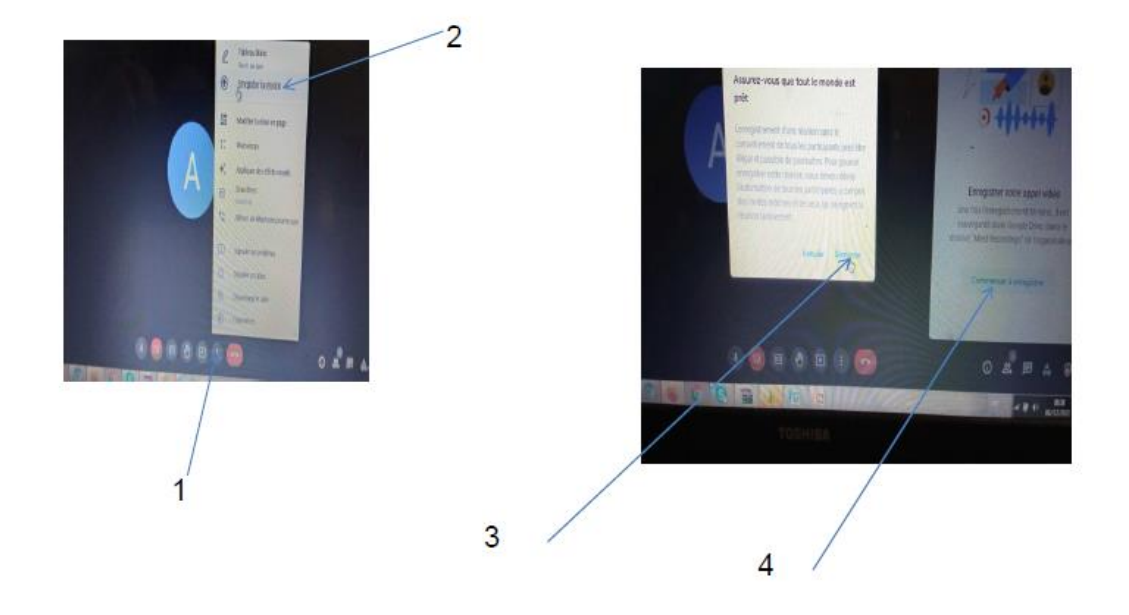

المرحة السادسة فتح التسجيل بإتباع الخطوات من 1 الى 4

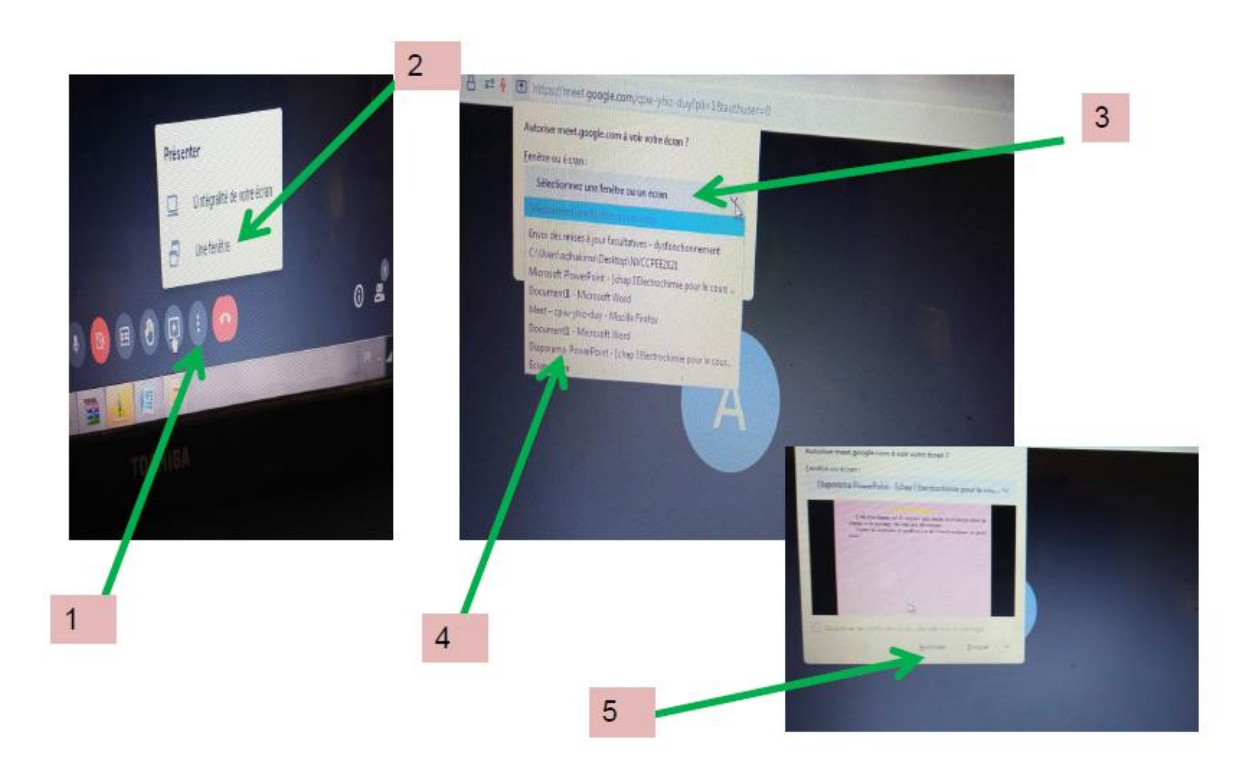

المرحلة السابعة :فتح العرض باتباع الخطوات المذكورة وبمجرد ظهور العرض ابدا.<br>بالتحدث والتنقل بين الصفحات كما هومعتاد في النيبور اما

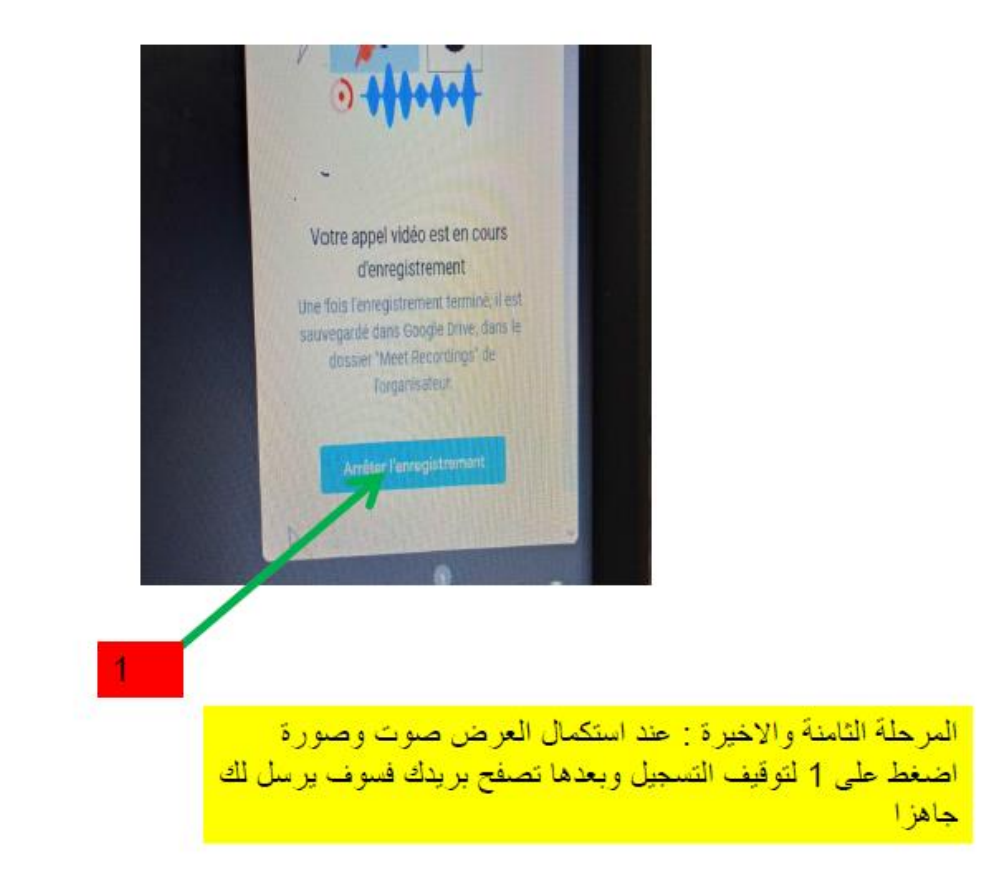

كما هناك تطبيقات كثيرة تمكن من تسجيل العمل و بعثه ليعرض عن بعد. و من االحسن ان يحفظ التسجيل بصيغة 4MP حتى يتم عرضه بشكل جيد صوتا و صورة.

# الفصل الثاني االنتحال والملكية الفكرية Plagiarism and Intellectual Property

**.1 تعريف االنتحال**

الانتحال او السرقة الأدبية هي الاستيلاء على المحتوى (نص ، صور ، جداول ، رسومات ، إلخ) كليًا أو جزئًيا دون موافقة مؤلفه أو دون ذكر مصادره . وهو يخص المنشورات العلمية وأطروحات التخرج والتقارير وما إلى ذلك . أدت سهولة الوصول إلى موارد الويب إلى التقليل من أهمية استخدام "نسخ / لصق" ، مما يجعل الناس ينسون أن االنتحال هو مسألة خداع وتزوير فكري .يعاقب المنتحل بعقوبات تأديبية ، وفي حالة األطروحات ، يتم إلغاؤها.

**.2 األشكال المختلفة للسرقة األدبية**

هناك عدة أنواع من السرقة الأدبية .تستشهد بأربعة أشكال رئيسية من السرقة الأدبية: "الانتحال العرضي أو غير المقصود" و "الانتحال المتعمد" و "السرقة الأدبية على الانترنت" و "الانتحال الذاتي."

- ا لألعذار التي **-2-1 السرقة األدبية العرضية :** غالبًا ما تنبع أسباب "االنتحال العرضي" ، وفقً يقدمها المنتحلون ، من الجهل بالقواعد ، ولكن ال يفترض أن يتجاهل أحد قواعد االستخدام المعمول بها في المكان الذي يوجد فيه وال مسؤولياته كطالب جامعي. لذلك ، ال يُقبل أي من "األعذار" كمثال: ضيق الوقت ، قلة المعرفة ، قلة الثقة أو اإلبداع ، الكسل ، سوء تفسير التعليمات.
- **-2-2 االنتحال المتعمد )Plagiarism Intentional)**: االنتحال المتعمد حيث يقوم المؤلف طواعية "بنسخ" عمله على عمل شخص أو أكثر.
- **-2-3 االنتحال من األنترنت)plagiarism-Cyber)**: السرقة األدبية من األنترنت تتكون من نسخ ولصق المعلومات من الويب دون اإلشارة إلى مصادرها ، وهو شكل حديث من أشكال االنتحال ظهر مع تطور الموارد المتاحة على اإلنترنت .يتكون من: التنزيل والنسخ وفي الأخير اللصق
- **-2-4 االنتحال الذاتي )Plagiarism-Self):** يشير االنتحال الذاتي إلى نسخة من نفس العمل في العديد من الدورات التدريبية المختلفة و التضاهرات و المنشورات العلمية.

### **-3 عقوبة السرقة األدبية**

تكون عواقب فعل الانتحال كارثية على الطلاب والأساتذة الباحثين و الأساتذة الباحثين بالمستشفى الجامعي والباحثين الدائمين، بغض النظر عن درجاتهم في وقت اكتشاف االنتحال. االنتحال يدمر سمعة كاتبها ومسيرته المهنية .

#### **-3-1 حالة الطالب**

تنص المادة 35 من المرسوم 933 تاريخ 28 جويلية 2016 على أن "أي فعل سرقة أدبية تتعلق بالعمل العلمي والتعليمي المطلوب من الطالب في رسائل الليسانس والماستر والماجستير وأطروحة الدكتوراه ، قبل أو بعد مناقتشها، يعرض مؤلفه إلى إلغاء المناقشة أو سحب اللقب المكتسب." وإذا كانت السرقة الأدبية أو السرقة الأدبية للذات تتعلق بعمل تم القيام به خلال دورة تدريبية (مثل تقارير العمل العملي، وتقارير العروض، وتقارير التدريب ...،(، فإنه سيرفض العمل لمؤلفه، ومنح عالمة الصفر لهذا العمل، ويمكن اتخاذ إجراءات تأديبية ضده قد تصل إلى اإلقصاء.

### **-3-2 حاالت المعلمين والباحثين الدائمين**

المرسوم التنفيذي رقم 08-130 المؤرخ 3 ماي 2008 بشأن الوضع الخاص بالأساتذة الباحثين، الفصل 8، المادة 24، يصنف "سوء السلوك المهني من الدرجة الرابعة"، كل الأساتذة الباحثين مرتكبوا أو شركاء في أي عمل ثابت من أعمال السرقة الأدبية، تزوير النتائج أو الاحتيال في الأعمال العلمية المطالب بها في رسائل الدكتوراه أو في أي منشورات علمية أو تعليمية أخرى ".

تنص المادة 36 من المرسوم 933 المؤرخ 28 جويلية 2016 على أن "أي عمل من أعمال االنتحال لها علاقة بالعمل العلمي والتربوي (البيداغوجي) الذي يطالب به الأستاذ الباحث، و الأستاذ الباحث في المستشفيات الجامعية والباحث الدائم أثناء الأنشطة التربوية والعلمية، أطروحات وأطروحات شهادات الدكتوراه والتأهل الجامعي وغيرها من المشاريع البحثية أو الأعمال الأكاديمية، أو أي منشور علمي أو تربوي آخر لوحظ على النحو الواجب، أثناء المناقشة أو بعدها، التقييم أو النشر، يعرض مؤلفه إللغاء امناقشة أو سحب حق الملكية المكتسب أو الإلغاء أو سحب المنشور ". ويجوز حرمان صاحب السرقة الأدبية من لقبه وشهادته المكتسبة عن طريق السرقة الأدبية أو الإهانة أو الطرد أو الطرد من المنصب الذي يشغله. قد يواجه إجراءات قانونية من قبل المؤلفين الأصليين تصل الى المتابعة القانونية.

-4 **الكشف عن االنتحال**: استخدم البرامج المجانية المتاحة على اإلنترنت للتحقق من المستندات اإللكترونية. فيما يلي بعض مدققات السرقة األدبية المجانية: Copyscape أو Plagiarisma أو .)...،Compilatio ،Paying (Turnitin أو Small SEO Tools أو Plagscan

-5 **إجراءات تجنب السرقة األدبية غير المقصودة :**

**-5-1 من خالل عمل "اقتباسات "**

- **اقتباس نصي**: يجب أن يظهر مرجع المستند المذكور بشكل ال لبس فيه, حيث توجد عدة طرق. في نهاية المستند، يجب أن تسرد قائمة المراجع جميع المستندات المستخدمة مع مرجعها الكامل المكتوب وفقًا للمعايير المعمول بها.
- **-5-2 إدراج الرسوم التوضيحية**: نعني بالرسوم التوضيحية, الصور والمخططات والجداول وما إلى ذلك . يجب أن تكون جميع الرسوم مصحوبة بتعليق .إذا لم يتم إنتاج (عمل) الرسم التوضيحي من قبل مؤلفي التقرير، فيجب اإلشارة إلى المصدر .يمكن اإلشارة إلى المصدر تحت عنوان الرسم التوضيحي أو في حاشية سفلية أو في جدول من الرسوم التوضيحية .والمرجع مكتوب حسب توصيات المعايير .لم يرد ذكره في قائمة المراجع في نهاية التقرير .ينبغي إعطاء األفضلية للرسوم التوضيحية التي تم تحديد أصلها.
- **-5-3 استخدام "إعادة الصياغة ":** تتمثل إعادة الصياغة في إعادة صياغة كتابات شخص آخر بكلمات المرء وجمله الخاصة . كما هو الحال بالنسبة لالقتباس ، يجب اإلشارة إلى الوثيقة المعاد صياغتها في حاشية سفلية .في نهاية المستند ، يجب أن تسرد قائمة المراجع جميع المستندات المستخدمة مع مرجعها الكامل.
- **-5-4 من خالل إحالة المراجع من النص إلى قائمة المراجع:** عندما يتم استخدام أعمال اآلخرين أو استلهامها من عملك بخالف االقتباس أو إعادة الصياغة ، يمكنك اإلشارة إلى ذلك بالطريقة التالية **. النص المعني ، الذي كتبته بنا ًء على عمل أشخاص آخرين ، متبوع برقم يتوافق مع رقم المستند المستخدم والمشار إليه في قائمة المراجع**:

Les établissements d'enseignements supérieurs sont confrontés au plagiat, ils sont de plus en plus nombreux à mettre en place des dispositifs de sensibilisation et de lutte contre ce phénomène. [5] تعود الى المرجع رقم 5 في قائمة المراجع النص الخاص بك التي تضهر في اخر العمل الكتابي

**-5-5 من خالل اإلشارة بشكل منهجي إلى مصادر قائمة المراجع المستخدمة** في نهاية التقرير، المذكرات ، من الضروري تضمين "قائمة المراجع" التي تسرد جميع األعمال المستخدمة: الكتب ، المقاالت ، المواقع اإللكترونية ، المعايير ، التقارير ، إلخ .باإلضافة إلى الجوانب التنظيمية والقانونية المتعلقة بحق المؤلف ، فإن قائمة المراجع ضرورية:

- إلثبات الطبيعة العلمية للمنهج .
- للسماح للقراء بتحديد مصادر المعلومات التي استخدمتها والعثور عليها

# -6 **كتابة ببليوغرافيا )قائمة المراجع(**

تصاغ المراجع وفق القواعد التي تحددها المعايير .الببليوغرافيا هي قائمة مرجعية للوثائق التي تم استخدامها لتنفيذ عمل (عرض ، ملف). يمكنك أيضًا الرجوع إلى الببليوغرافيات في الكتب وعلى مواقع الويب للمضبي قدمًا في موضوع معين. يعتبر اعتماد المصادر المستخدمة في أي نوع من الأعمال مسألة أمانة فكرية. من خلال الاستشهاد بدقة بالوثائق التي استخدمناها في الإنتاج، فأننا نحترم تشريعات حقوق النشر والملكية الفكرية .

- قواعد (معايير ) العرض لكل نوع من المستندات هي :
- **كتاب )مونوغراف(: لقب المؤلف \* ، االسم األول. العنوان )تحته خط إذا كان مكتوبًا بخط اليد ، بخط مائل إذا كتب(. الناشر ، سنة النشر ]مجموعة[. عدد الصفحات** .
- **جزء ، فصل ، حجم العمل: اسم المؤلف \* ، االسم األول**. **عنوان. الناشر ، سنة. ]مجموعة[. رقم وعنوان الجزء أو الفصل أو المجلد. الصفحات**. )**إذا كانت صفحة واحدة فقط: ص 5 / إذا كانت عدة ص 24 - 30**(. عندما يحتوي الكتاب على عدة مقاالت: **لقب المؤلف \* ، االسم األول. العنوان في عنوان العمل**

**- ىمقال دوري: لقب المؤلف \* االسم األول. "عنوان المقال". عنوان الدورية )تحته خط أو مائل(. الرقم. تاريخ. الصفحا**

- **-** فيديو **7K**: **اسم المؤلف \* االسم األول. عنوان. محرر. تاريخ. مدة**
- **.كاسيت صوتي أو قرص مضغوط**: اسم المؤلف واالسم األول. عنوان. مدة– .
	- **- الخريطة الجغرافية:** حدد المقياس )إلزامي حتى تكون الخريطة قابلة للقراءة(.
- **وثائق اإلنترنت: اسم المؤلف \*. العنوان ، تاريخ اإلنشاء أو التعديل ، ]عنوان [URL ، )تاريخ المعاينة أو التنزيل( ، حجم المستند.**

[1] Mme ARIBI-S, Méthodologie de la Présentation / S2, 1ère Année Licence ST,

[2] Said GHALEM, Méthodologie de la présentation

[3] CHAREB-YSSAAD Ismahane, Méthodologie de la présentation 1ère Année Sciences Technologies, Université Aboubekr Belkaid Tlemcen

[3]Christiane Médaille (2005) (CEST-Jeunesse, 2005)

[4] (CEST-Jeunesse, 2005) : «Commission de l'éthique en science et en technologie Jeunesse».

[5] http://www.umc.edu.dz/index.php/component/k2/item/1130-prevention-et-lutte-contre-leplaolat.

[6] : httpsillservices.mesrs.dz/DEJA/fichiers sommaire des textes/137%20FR.PDF.